**Sistema theremino**

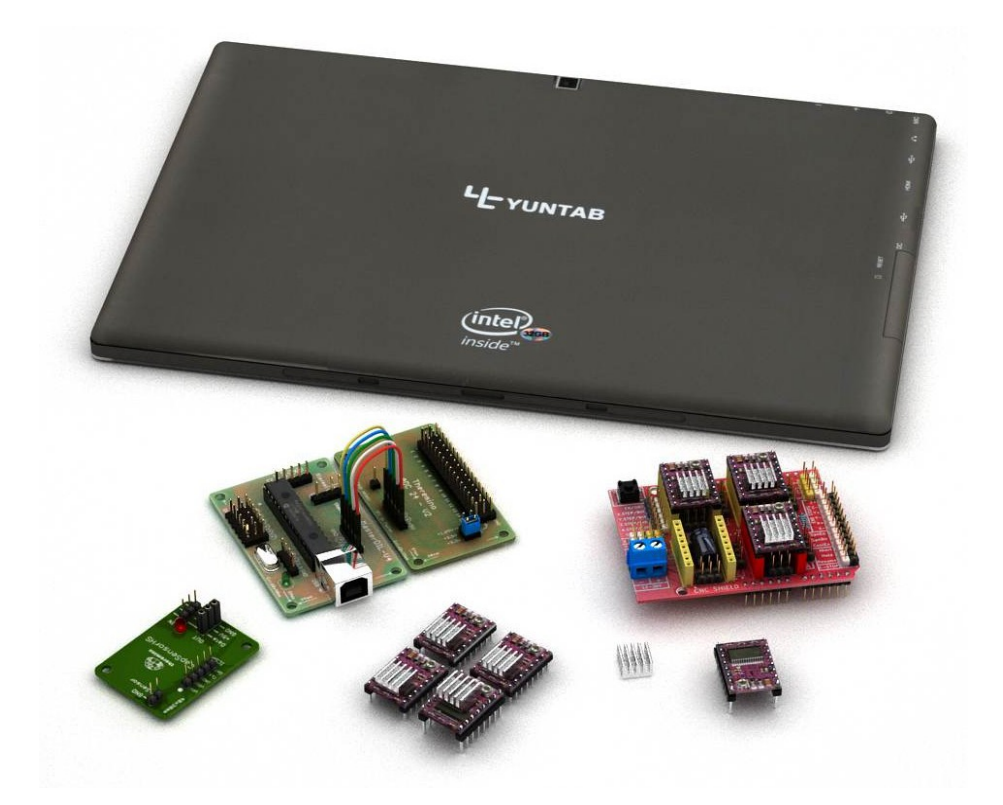

# **Theremino Adc Tester istruzioni e note**

Sistema theremino - Theremino Adc Tester - 25 novembre 2016 - Pagina 1

# **Indice generale**

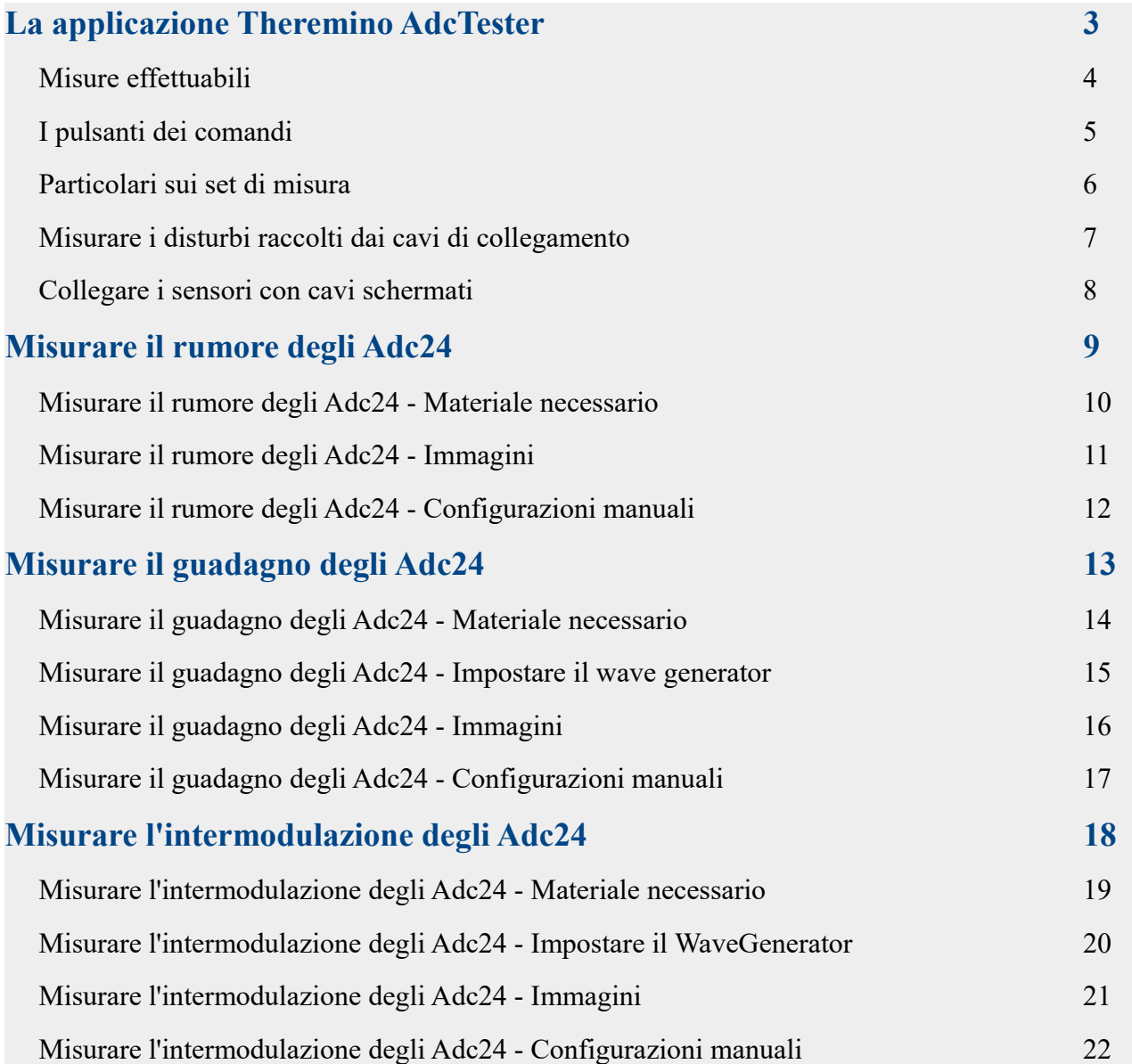

## <span id="page-2-0"></span>**La applicazione Theremino AdcTester**

Durante i primi test sono sorti dei dubbi sulle caratteristiche degli Adc24, abbiamo quindi scritto questa applicazione per misurarle e verificare che corrispondessero alle specifiche di progetto.

I successivi test hanno dato valori conformi alle caratteristiche dei data-sheet e in alcuni casi anche migliori. Inoltre tutti gli esemplari di Adc24 e tutti i canali hanno dato valori molto simili tra loro.

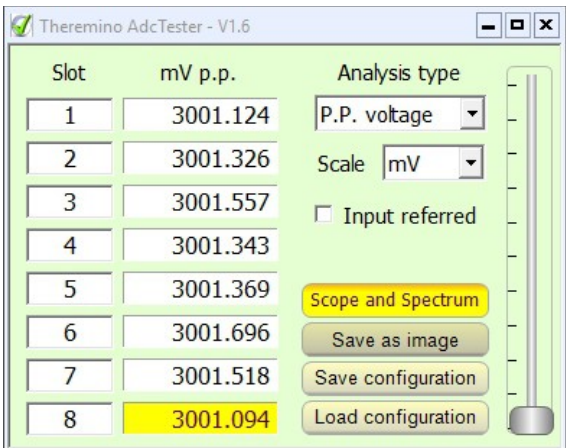

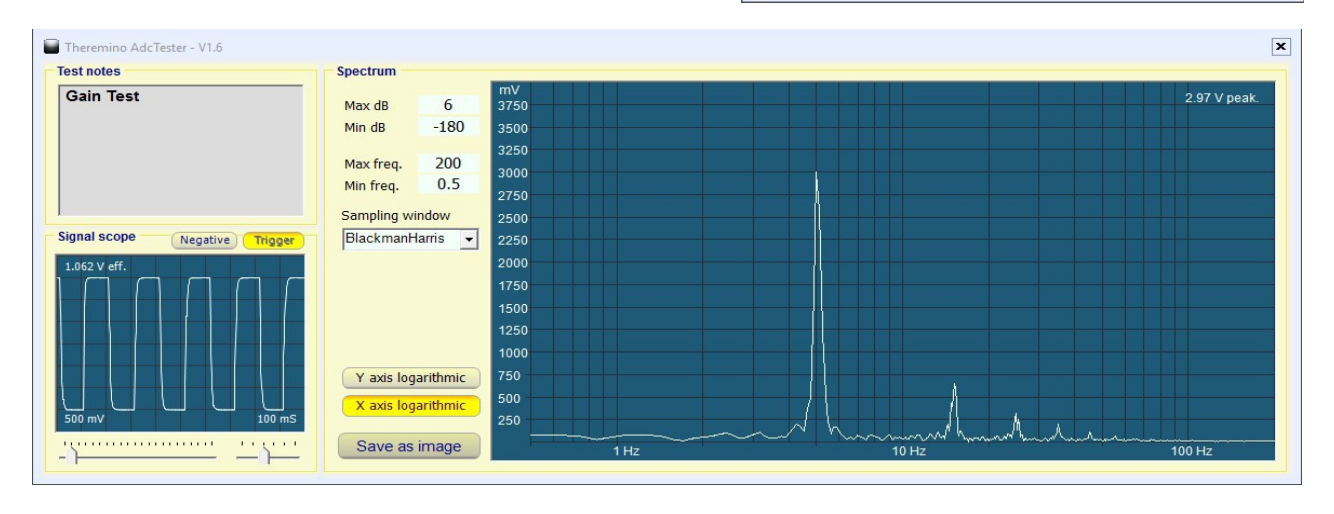

- Il rumore, con guadagno di 128, velocità di campionamento di 600 SPS e tre canali differenziali, chiusi su 400 ohm (impedenza dei Geofoni), è risultato di 0.17 uV efficaci, quindi solo leggermente superiore ai GeoPreamp che avevano un rumore di 0.10 uV eff.
- ◆ Il guadagno dei canali sullo stesso Adc24 è risultato identico entro il +/-0.01%. Le differenze di guadagno tra diversi esemplari di Adc24 sono risultate nell'ordine dell'1%. Questo 1% non è dovuto all'Adc24, ma corrisponde esattamente alle tolleranza della tensione di riferimento a 3.3 Volt stabilizzata dall'AP2210 che ha l'1% di precisione nelle caratteristiche.
- ◆ La intermodulazione tra i canali è risultata estremamente bassa, poche decine di nanoVolt anche nelle condizioni peggiori: Onda quadra di 3 Volt picco-picco applicata su sette ingressi - Due ingressi in forte saturazione a causa del loro guadagno 128 - L'unico ingresso cui non è applicato il segnale situato tra due ingressi disturbanti. - Tutte le impostazioni di test come per la misura del rumore.

Non è necessario che gli utenti facciano questi test. Gli Adc del sistema Theremino (16 e 24 bit) sono semplici (pochi componenti esterni al chip principale), per cui difficilmente si possono verificare difetti parziali, in pratica o funzionano o non funzionano. Comunque, in caso di dubbio, per controllarli basta questa applicazione e alcuni componenti facilmente reperibili. Nelle prossime pagine spiegheremo come effettuare le misure.

#### <span id="page-3-0"></span>**Misure effettuabili**

Con l'AdcTester si possono controllare il guadagno, il rumore di fondo e la intermodulazione tra i canali, sia degli Adc a 8 e 16 bit, che di quelli a 24 bit. In questo documento spiegheremo nei particolari come effettuare i test per il Theremino Adc24.

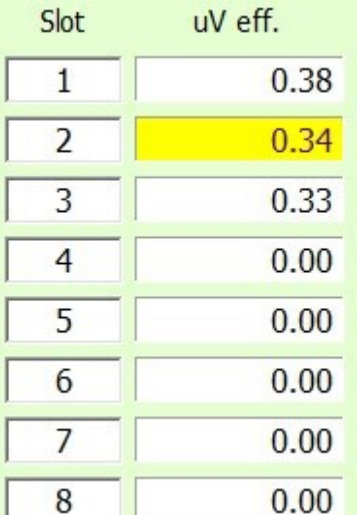

Si possono misurare contemporaneamente fino a 8 canali. Ogni canale viene letto da uno Slot. Normalmente gli Slot vanno da 1 a 8, come in questa immagine, ma è possibile cambiarli. Gli esperti del sistema Theremino possono quindi misurare anche altri segnali, su qualunque Slot da 0 a 999.

Il valore evidenziato in giallo viene anche inviato all'oscilloscopio e all'analizzatore di spettro (se sono attivi).

La barra verticale "Speed" serve per regolare il tempo di integrazione delle misure. Alzandola il tempo di assestamento diminuisce, abbassandola i valori numerici diventano più stabili.

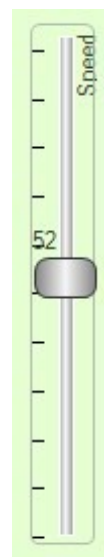

Le misure effettuabili sono le seguenti:

- $\rightarrow$  Tensione media
- $\blacktriangleright$  Tensione picco-picco
- **◆** Tensione efficace (RMS)
- Numero di bit liberi dal rumore (N.F.B. Noise Free Bits)
- ◆ Rapporto segnale rumore in decibel

Le misure di tensione possono essere calibrate nelle scale seguenti:

- **◆** Volt
- milli-Volt
- micro-Volt

Le misure possono anche tener conto del guadagno del preamplificatore e in questo caso i valori misurati sono "riferiti all'ingresso". I valori di guadagno da 1 a 128 corrispondono alle possibili impostazioni dell'amplificatore programmabile dell'Adc24.

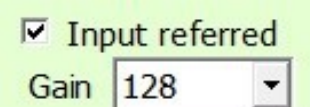

luV

Analysis type

Eff. voltage

Scale

I valori di guadagno da 200 a 10000 corrispondono alle normali impostazioni dei GeoPreamp. Attenzione che i GeoPreamp non vanno collegati all'Adc24, ma agli Adc16 che si trovano sul Master.

### <span id="page-4-0"></span>**I pulsanti dei comandi**

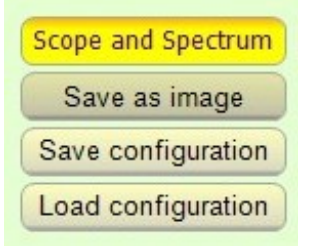

**Scope and Spectrum** - Apre e chiude la finestra dell'oscilloscopio e dell'analizzatore di spettro.

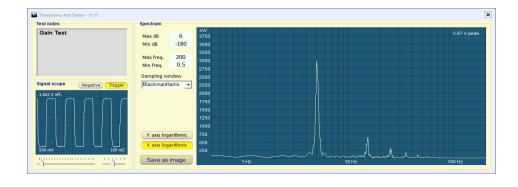

**Save as image** - Salva una immagine istantanea della finestra principale di questa applicazione (come l'immagine qui a destra). La finestra dell'oscilloscopio e dell'analisi di spettro non viene inclusa in questa immagine. Per salvarla c'è un pulsante apposito a fianco dell'oscilloscopio.

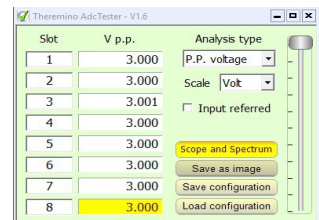

**Save configuration** - Salva tutti i parametri di configurazione, comprese anche le regolazioni dell'oscilloscopio e dell'analizzatore di spettro. Si consiglia di non modificare i file "Adc24 GainTest.txt", "Adc24 NoiseTest.txt" e "Adc24 ImodTest", ma di dare un proprio nome ai file. *(Nota 1)*

**Load configuration** - Carica tutti i parametri di configurazione, comprese anche le regolazioni dell'oscilloscopio e dell'analizzatore di spettro. Con questo comando si predispone velocemente lo strumento per un test. Ricordarsi che, a seconda del test da effettuare, si dovranno configurare adeguatamente anche l'HAL *(Nota 1)* e i ponticelli di selezione sull'Adc24. E che per le misure di guadagno e intermodulazione si deve anche avviare il "Wave Generator". Tutto questo sarà spiegato meglio nei singoli test, nelle prossime pagine.

*(Nota 1) E' bene notare che quando si cambia un parametro nell'HAL il nuovo valore viene modificato direttamente nella "Configurazione" attualmente in uso. Quindi il comportamento dell'HAL è diverso da quello dell'AdcTester, il quale ricorda le variazioni nel file "Theremino\_AdcTester\_INI.txt".*

## <span id="page-5-0"></span>**Particolari sui set di misura**

#### **Variazioni alle misure**

I set di misura da noi predisposti sono delle basi di partenza per le tre misure fondamentali:

- **◆** Rumore
- $\blacklozenge$  Intermodulazione
- **◆** Guadagno

Ma chi ha esperienza in elettronica potrà usare questa applicazione come un tester generico e fare variazioni a questi set. In tal caso è consigliabile non modificare le configurazioni di base ma crearne di nuove, con un proprio nome. Nell'HAL si creano nuove configurazioni con il pulsante "Name", invece nell'AdcTester si creano con "Save configuration".

#### **Regolazioni nella applicazione HAL**

L'applicazione "Theremino AdcTester" legge dagli Slot i valori provenienti dagli Adc e si attende che questi valori siano espressi in Volt. Quindi nella applicazione HAL i valori MinValue e MaxValue devono essere impostati come segue:

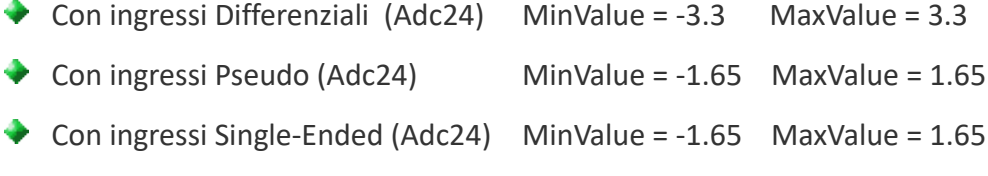

Con ingressi da Adc8 o Adc16 MinValue =  $-1.65$  MaxValue =  $1.65$ 

Notare che gli Adc24 possono essere configurati nei tre tipi mentre gli Adc8 e Adc16 sono sempre Single-Ended.

#### **Misure di guadagno - Vantaggi di un onda quadra, rispetto a una sinusoide**

- I valori misurati sono più stabili, dato che non ci sono errori dovuti agli sfasamenti tra l'istante di campionamento e la punta della sinusoide.
- I segmenti superiori e inferiori perfettamente orizzontali indicano che la banda passante si estende a frequenze molto basse. Questa è una conferma abbastanza ovvia, in quanto l'Adc24 arriva sicuramente fino a zero Hertz.
- I fronti di salita e discesa quasi perfettamente verticali indicano una buona risposta alle alte frequenze.

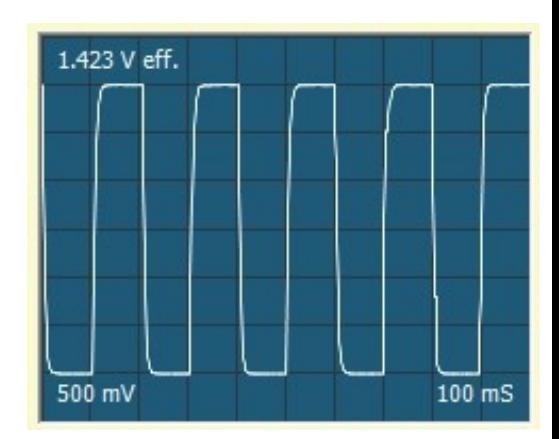

## <span id="page-6-0"></span>**Misurare i disturbi raccolti dai cavi di collegamento**

Le misure sull'Adc24 hanno dimostrato che i difetti nei sondaggi dei microtremori non sono da attribuire ne al rumore, ne alla intermodulazione e nemmeno alle differenze di guadagno tra i canali. Le prove successive hanno dimostrato che i disturbi provengono dai collegamenti tra i Geofoni e gli ingressi dell'Adc24.

Questo problema con i GeoPreamp era meno grave perché venivano posizionati vicino ai Geofoni e i fili sensibili erano corti.

Invece i fili che vanno dai Geofoni all'Adc24 sono necessariamente lunghi almeno quindici centimetri. E in alcuni prototipi, dato che non eravamo a conoscenza di questo problema i fili erano lunghi anche più di venti centimetri.

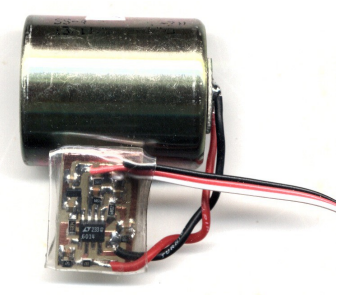

Per misurare la quantità di disturbi captata dai collegamenti non schermati non è possibile collegarli a un Geofono, perché le vibrazioni sempre presenti anche negli ambienti meno rumorosi falserebbero completamente le misure, ma si deve procedere come segue:

- **Preparare tutto come per le misure di rumore.**
- ◆ Su uno degli ingressi invece del ponticello collegare due fili lunghi 10 o 15 centimetri.
- Chiudere i due fili alla fine, cioè metterli in corto in fondo al posto di collegarli al Geofono.

I canali con il ponticello dovrebbero dare circa 0.17 uV eff., mentre quello con il filo un valore decisamente maggiore, a seconda di quanto si è vicini ad apparecchi elettrici o ai fili dell'impianto elettrico. Avvicinando una mano al filo questi disturbi dovrebbero aumentare.

Si dovrebbe anche notare, nell'analisi di spettro, che i disturbi sono concentrati su alcune frequenze. E sono proprio queste frequenze che disturbano le analisi dei microtremori, in quanto sembrano strati di discontinuità del terreno o frequenze di risonanza caratteristiche degli edifici.

Se si ripete l'esperimento con un cavo schermato chiuso alla estremità, si dovrebbero misurare valori di rumore simili a quelli che si misurano sui canali chiusi con il ponticello.

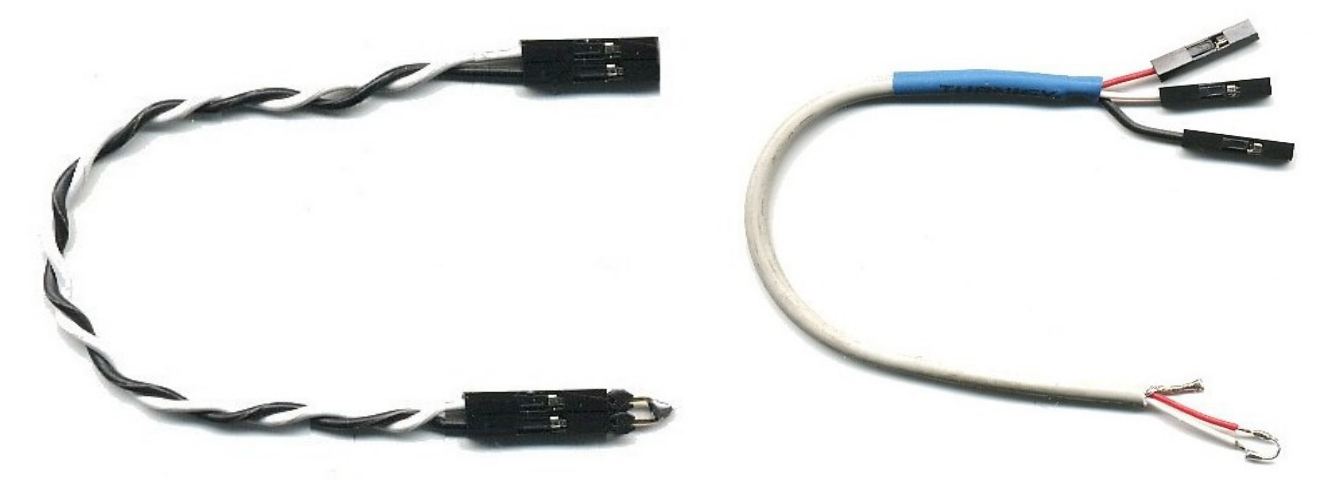

Sistema theremino - Theremino Adc Tester - 25 novembre 2016 - Pagina 7

## <span id="page-7-0"></span>**Collegare i sensori con cavi schermati**

Qui si vede un esempio di sensore collegato con cavo schermato. In questo caso è stato anche aggiunto un condensatore da 4.7 uF (il piccolo rettangolo saldato tra i due elettrodi del Geofono) che limita la banda passante a 150 Hz. Questo filtro evita che i disturbi ad alta frequenza vengano traslati a frequenze basse (da 0 a 100 Hz) dal fenomeno dell'aliasing.

Un'ulteriore e importante riduzione dell'aliasing si ottiene incrementando la frequenza di campionamento a 1200 SPS (400 Hz ogni Geofono per 3 Geofoni = 1200 Hz).

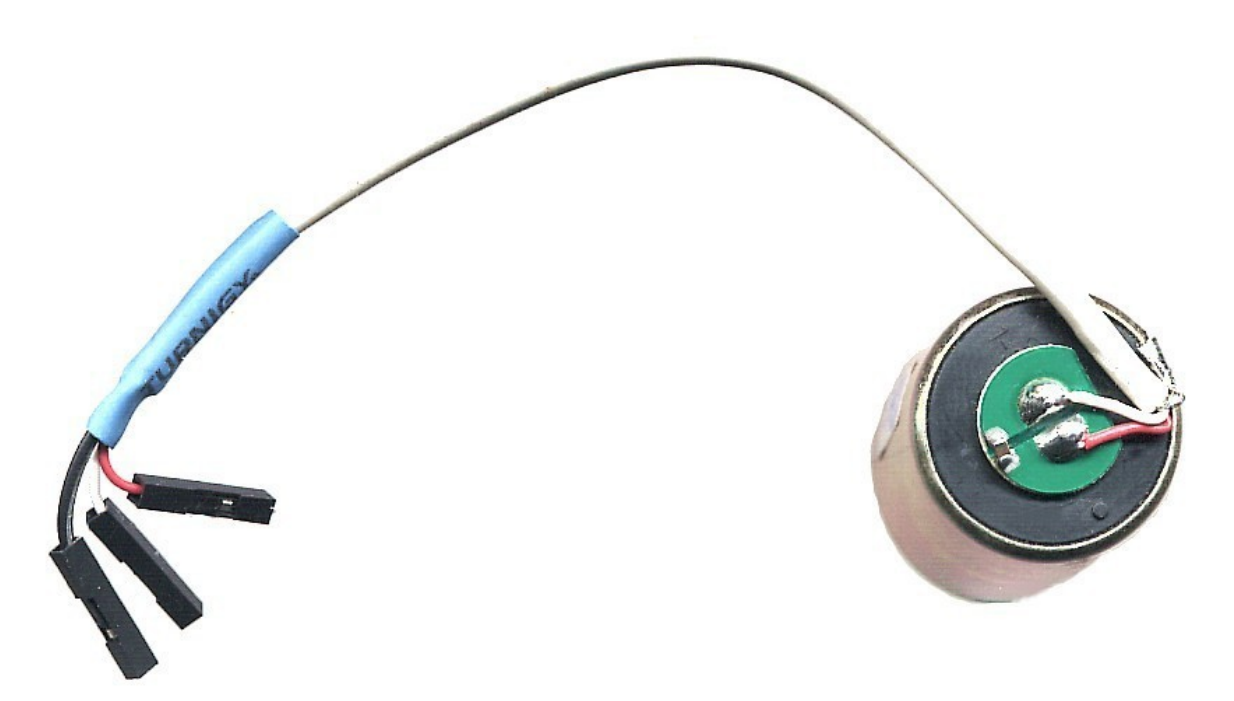

Per saldare il condensatore si rimuovono due quadratini di vernice verde con un cacciavite piccolo e affilato. In questo modo si possono saldare e dissaldare i condensatori senza scaldare la zona di ancoraggio dei fili, e quindi senza rischiare di spostarli o di sciogliere la loro guaina isolante. Anche se si usano condensatori più grandi conviene lo stesso saldarli in questo punto e non sui fili, che sono delicati e si deteriorano facilmente.

I condensatori devono essere ceramici, e meglio se a montaggio superficiale (SMD 0805) perché hanno migliori caratteristiche e costano pochi centesimi. I condensatori elettrolitici o al tantalio non vanno bene perché sono polarizzati. I condensatori poliestere andrebbero bene ma sono enormi e costano molto.

La calza del cavo è stata saldata anche al cilindro metallico del Geofono, per schermare l'avvolgimento interno. Questa saldatura va fatta con abilità, si deve limare una piccola zona e prestagnarla con stagno e saldatore adatti. La zona deve essere pulita e disossidata, in modo da poter fare una saldatura lucida e perfetta in pochi secondi, per non scaldare troppo la carcassa del Geofono. Ma si deve anche essere sicuri di aver scaldato abbastanza, altrimenti la saldatura potrebbe staccarsi al primo sforzo. Se non avete esperienza con il saldatore fate fare questo lavoro a un esperto (un buon riparatore di apparecchi elettronici ad esempio).

Per maggiori informazioni sul collegamento dei Geofoni e di altri sensori, leggere i capitoli "Connettere Geofoni per microtremori" e "Connettere Geofoni con cavo schermato" del file di istruzioni dell'Adc24, che si scarica da *[questa pagina](http://www.theremino.com/hardware/adapters#adc24)*.

# <span id="page-8-0"></span>**Misurare il rumore degli Adc24**

Non vi è nulla nell'Adc24 che possa comportare variazioni di rumore da un canale all'altro o da un dispositivo all'altro.

Quindi misurare il rumore è stato più che altro un controllo. E i dati forniti dal costruttore sono stati confermata pienamente dalle misure. I valori di rumore sono risultati praticamente identici su tutti i canali e su tutti i dispositivi che abbiamo provato.

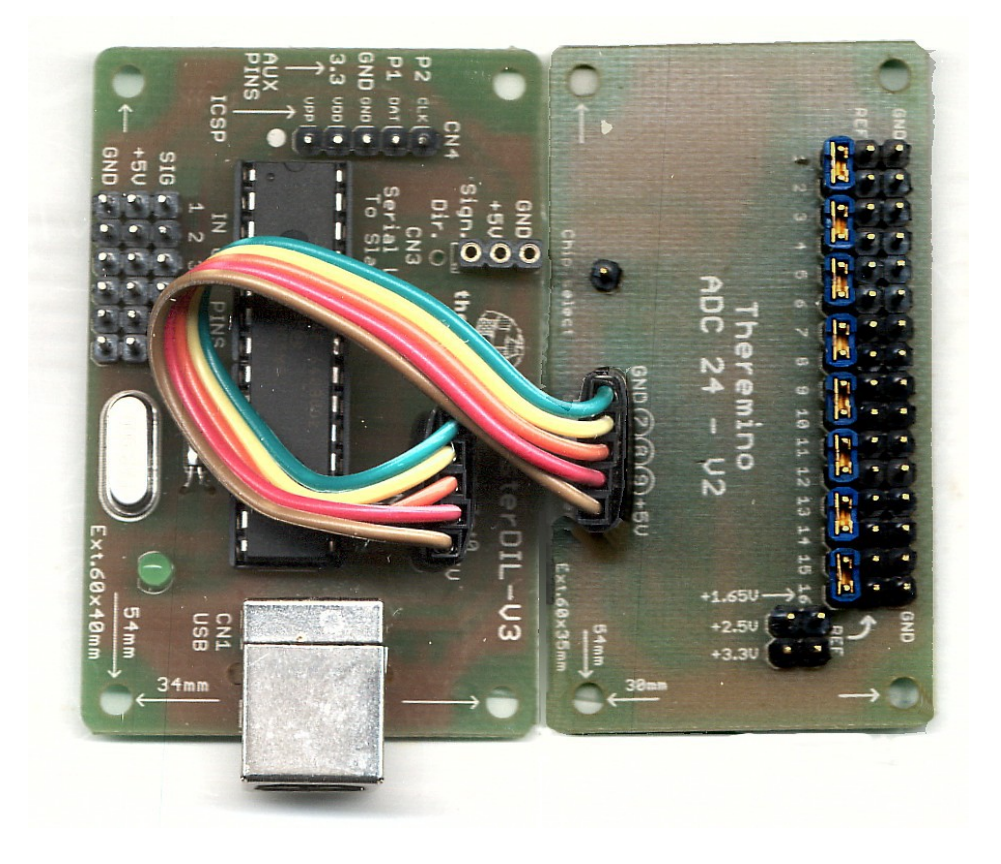

In questa immagine si vede l'Adc24 predisposto per misurare il rumore, con gli ingressi chiusi con i ponticelli.

#### <span id="page-9-0"></span>**Misurare il rumore degli Adc24 - Materiale necessario**

Per effettuare la misura del rumore servono un Theremino Master e una decina di ponticelli (quelli che si usavano per le selezioni dei floppy e degli HardDisk).

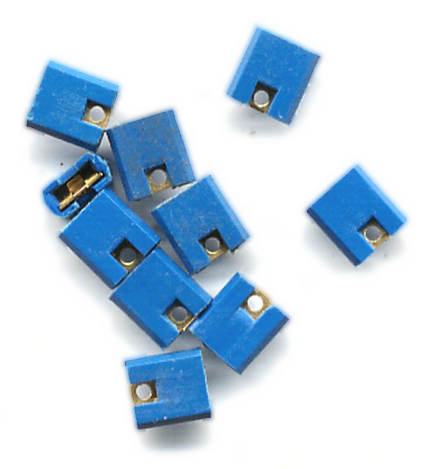

Si posizionano i ponticelli in orizzontale per richiudere gli ingressi (1, 3, 5...) ai loro corrispondenti Pin di polarizzazione (2, 4, 6...), come visibile nella immagine seguente.

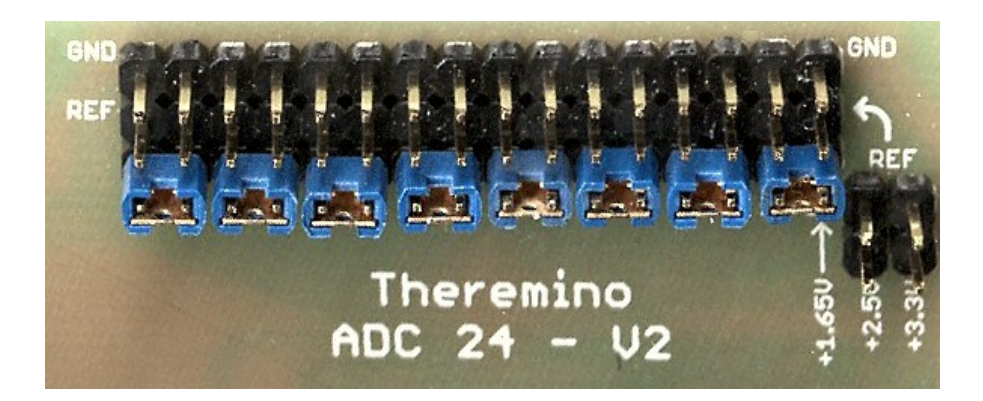

Al posto dei ponticelli si potrebbero collegare dei cavi schermati o semplicemente attorcigliati.

I cavi potrebbero essere collegati ai Geofoni oppure cortocircuitati alla estremità.

In questo modo si potranno fare confronti tra il rumore prodotto dall'Adc24 e il segnale proveniente dai Geofoni e dai cavi schermati e non schermati.

#### <span id="page-10-0"></span>**Misurare il rumore degli Adc24 - Immagini**

Il modo più semplice per predisporre le applicazioni è di usare i file di configurazione già pronti.

Sulla applicazione HAL fare click sul riquadro con il nome (a destra del pulsante "Nome") e caricare il file "Adc24\_NoiseTest".

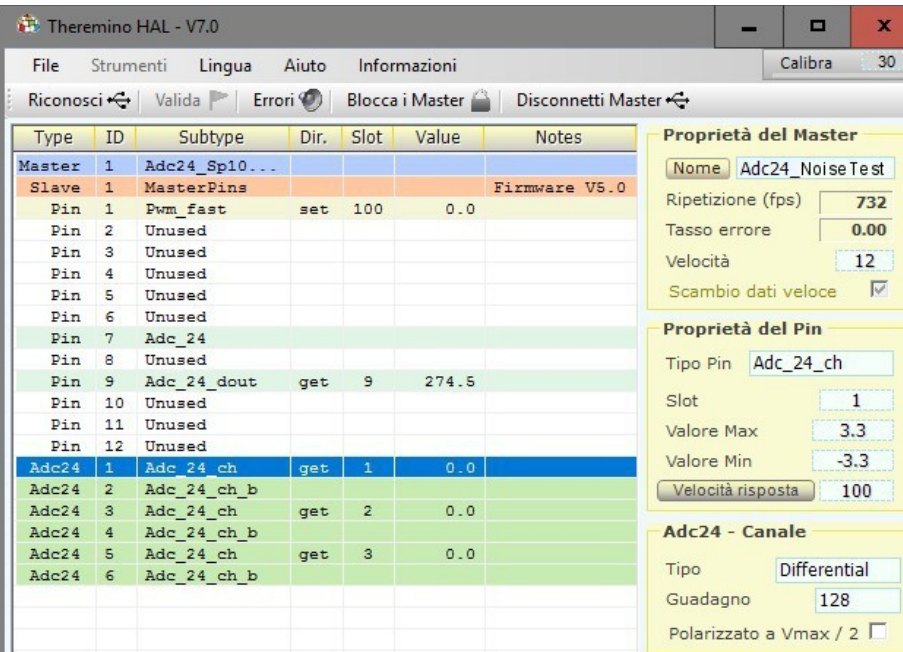

Theremino AdcTester - V1.8

uV eff.

 $0.16$ 

 $0.16$ 

 $0.17$ 

 $0.00$ 

 $0.00$ 

 $0.00$ 

 $0.00$ 

 $0.00$ 

Slot

 $\mathbf{1}$ 

 $\overline{2}$ 

 $\overline{3}$ 

 $\overline{4}$ 

 $\overline{5}$ 

6

 $\overline{7}$ 

8

 $\Box$  x

 $\blacktriangledown$ 

 $\ddot{\phantom{0}}$ 

 $\overline{\phantom{a}}$ 

4

Speed

Analysis type

 $\nabla$  Input referred

Scope and Spectrum

Save as image

Save configuration

Load configuration

Eff. voltage

Scale uV

**Gain** 128

Sulla applicazione AdcTester premere il pulsante "Load configuration" e caricare il file "Adc24\_NoiseTest".

In queste immagini si vede come dovrebbero apparire le applicazioni.

Chi volesse controllare i parametri troverà una lista di tutti i parametri di configurazione nella prossima pagina.

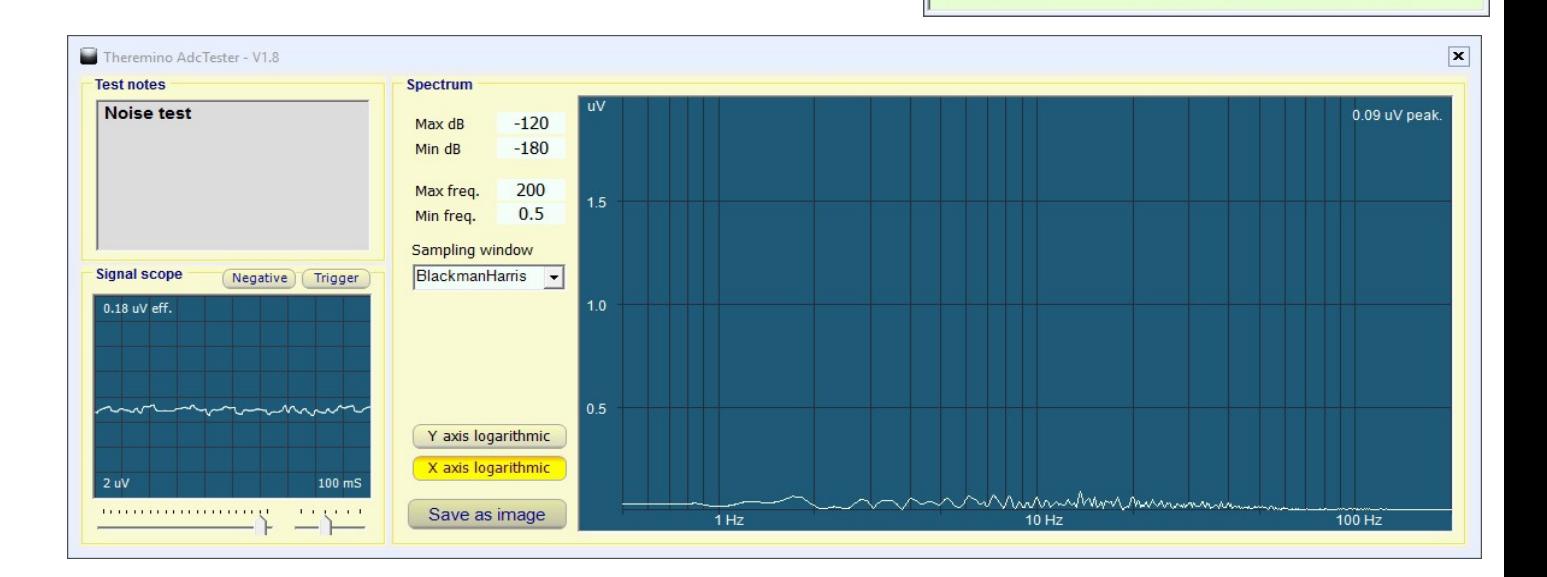

Sistema theremino - Theremino Adc Tester - 25 novembre 2016 - Pagina 11

#### <span id="page-11-0"></span>**Misurare il rumore degli Adc24 - Configurazioni manuali**

Sul Theremino HAL il Pin 1 del Master, che per le altre misure è configurato come "PwmFast", in questo test non serve, lo si può lasciare come è o configurarlo come "Unused".

Sul Theremino HAL il Pin 7 del Master va configurato con:

- $\blacktriangleright$  Tipo = Adc 24
- $\blacklozenge$  Numero di pin = 6
- Campioni/sec.  $= 600$
- $\blacktriangleright$  Filtri = Max Speed

Sul Theremino HAL i primi tre Pin dispari dell'Adc 24 (1, 3, 5), vanno configurati con:

- $\blacktriangleright$  Tipo = Adc\_24\_ch
- $Slot = 1, 2, 3$
- $Max value = 3.3$
- $\blacktriangleright$  Min value = -3.3
- Pulsante "Velocità di risposta" disattivato (non di colore arancio)
- $\blacktriangleright$  Velocità = 100
- $\blacktriangleright$  Tipo = Differential
- Guadagno =  $128$
- $\rightarrow$  Polarizzato a Vmax/2 = NO (casella bianca)

Sul Theremino HAL i primi tre Pin pari dell'Adc 24 (2, 4, 6), vanno configurati con:

- $\blacktriangleright$  Tipo = Adc\_24 ch\_b
- $\blacktriangleright$  Tipo = Differential
- Guadagno =  $128$
- Polarizzato a Vmax/2 = SI (casella con il segno nero)

Il Theremino AdcTester va configurato con:

- Analisys type = Eff. voltage
- $Scale = uV$
- Input referred = SI (casella con il segno nero)
- $\bigcirc$  Gain = 128
- Scope and Spectrum = SI (casella illuminata di giallo)

Il pannello "Signal Scope" va configurato con:

- $\blacklozenge$  Negative = Disabilitato (non di colore arancio)
- $\blacktriangleright$  Trigger = Disabilitato (non di colore arancio)
- Cursore di sinistra =  $2 \text{ uV}$  (penultima tacca a destra)
- Cursore di destra = 100 mS (terza tacca da sinistra)

Il pannello "Spectrum" va configurato con:

- $Max dB = -120$
- $Min dB = -180$
- $\blacktriangleright$  Max freq. = 200
- $\blacktriangleright$  Min freq. = 0.5
- $\rightarrow$  Sampling window = NuttallNarrow
- $\blacktriangleright$  Y axis logaritmic = Disabilitato (non di colore arancio)
- $\blacktriangleright$  X axis logaritmic = Abilitato (di colore arancio)

# <span id="page-12-0"></span>**Misurare il guadagno degli Adc24**

Non vi è nulla nell'Adc24 che possa comportare guadagni diversi sui vari canali. I circuiti di ingresso, l'amplificatore programmabile e l'Adc vengono commutati in sequenza sui canali attivi.

Quindi misurare il guadagno dei canali è stato più che altro un controllo. E la teoria è stata confermata pienamente dalle misure che, pur con un hardware di misura molto semplice, hanno dato valori di guadagno praticamente identici su tutti i canali.

Le differenze di guadagno (misurando con molta attenzione, velocità al minimo e scala in millivolt) sono risultate intorno a una parte su diecimila (+/-0.01%) e sono sicuramente attribuibili al rumore e alla instabilità delle misure.

#### **Come si effettua la misura del guadagno**

Per questa misura trasformiamo il segnale Pwm in una tensione variabile con un filtro passa basso molto semplice (un resistore da 1 k e un condensatore da 1 uF). Con un filtro così semplice i residui di Pwm limitano la dinamica a poco più di 40 dB (nella analisi di spettro). Inoltre avremo dei limiti nella frequenza da usare. I risultati migliori si ottengono con frequenza pari a 5 Hz.

La frequenza di "5 Hz" e la forma d'onda "Square" permettono la massima precisione nella misura del guadagno. Con queste regolazioni si riescono ad apprezzare differenze anche inferiori a una parte su mille. Se si usasse una sinusoide o frequenze maggiori di 5 Hz, gli effetti dovuti all'aliasing renderebbero le misure più instabili. Invece con frequenze minori di 5 Hz si supererebbe la lunghezza del buffer di ricezione dell'AdcTester e anche in questo caso le misure diventerebbero instabili e imprecise.

Non è necessario misurare il guadagno a frequenze diverse. Una volta dimostrato che il guadagno è uguale su tutti i canali, allora lo sarà sicuramente anche a frequenze più alte e più basse di 5 Hz, e in tutto il campo delle misure di nostro interesse, cioè da 0.1 Hz a 250 Hz.

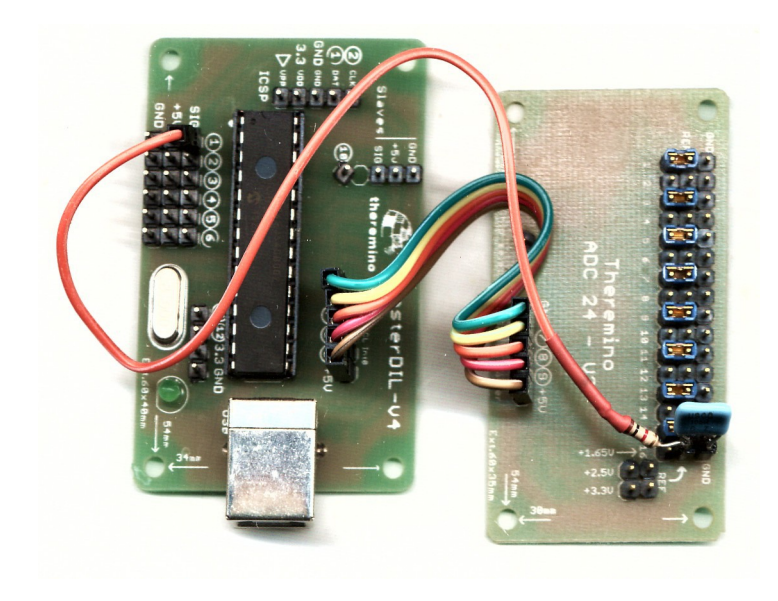

In questa immagine si vede l'Adc24 predisposto per misurare il guadagno degli ingressi.

#### <span id="page-13-0"></span>**Misurare il guadagno degli Adc24 - Materiale necessario**

Per effettuare le misure servono un Theremino Master e alcuni componenti facilmente reperibili.

In tutto serviranno una decina di ponticelli (quelli che si usavano per le selezioni dei floppy e degli HardDisk).

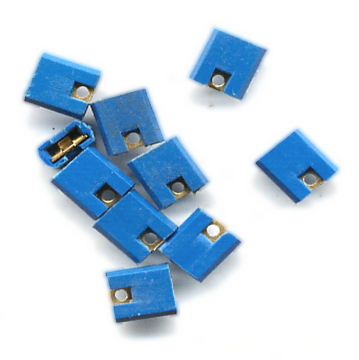

Si posizionano i ponticelli in verticale, per collegare gli ingressi (1, 3, 5, 7, 9, 11, 13, 15) alla barra centrale (REF), come visibile nella immagine seguente. Attenzione che non ci devono essere ponticelli sui connettori 1.65V, 2.5V e 3.3V.

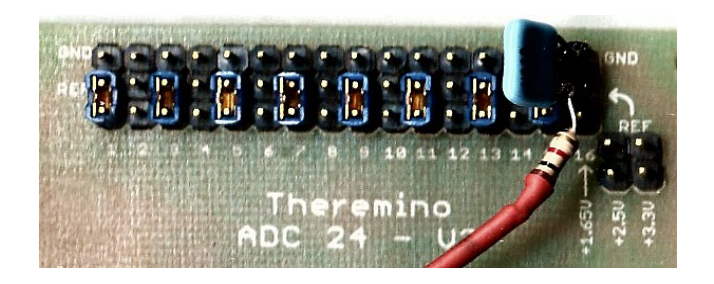

Nella barra centrale (REF) viene iniettato il segnale di test, con l'adattatore visibile qui di fianco.

L'adattatore va collegato con il filo singolo al segnale del Pin 1 del Master. Il connettore con il condensatore e la resistenza va collegato al Pin 16 del Theremino Adc24. Il lato della resistenza al polo centrale "REF" e il lato senza resistenza al polo vicino al bordo della piastra, segnato come "GND".

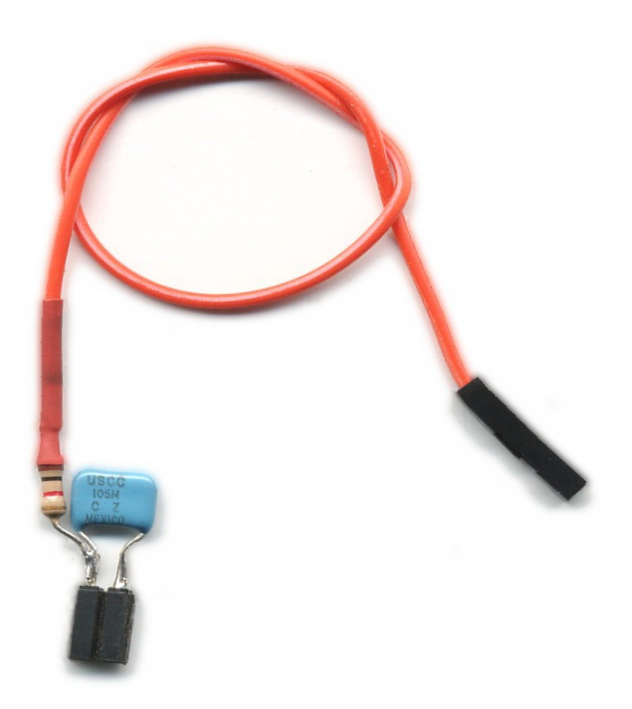

Questo adattatore è un semplice filtro passa basso, composto da un resistore da 1 kohm (1/4 o 1/8 di watt) e un condensatore da 1 uF di qualunque tipo. Se il condensatore è elettrolitico ricordarsi di collegare il negativo alla massa (GND), cioè al lato opposto del resistore.

#### <span id="page-14-0"></span>**Misurare il guadagno degli Adc24 - Impostare il wave generator**

Il Wave Generator si trova nella stessa cartella del "Theremino\_AdcTester.exe" e dovrebbe essere già impostato con i parametri adeguati per questo test:

- $\rightarrow$  OutputSlot = 100
- $\triangle$  Amplitude = 910
- $\triangle$  Shift = 500
- $\triangle$  Constant speed = disabilitato
- $\triangle$  Frequency = 5 Hz
- $\blacklozenge$  Waveform = Square

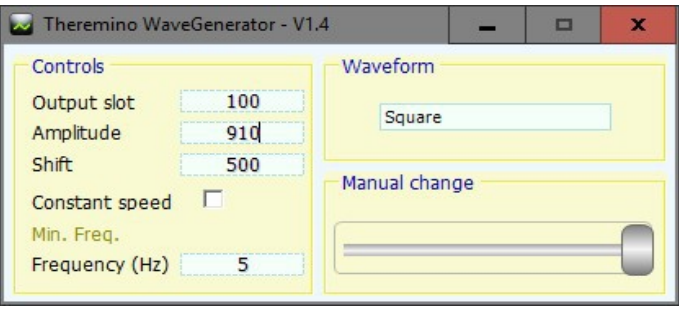

Con il valore di ampiezza 910 si dovrebbero ottenere circa 3 Volt picco-picco, cioè 3000 milliVolt.

Impostando Scale = mV sull'AdcTester si possono apprezzare tre cifre decimali, fino ai microVolt. Se si abbassa il cursore della velocità la prima cifra decimale (centinaia di microVolt) dovrebbe stare abbastanza ferma. Ed è proprio su queste centinaia di microVolt che si vedono le differenze di guadagno tra i canali.

Da un Adc24 all'altro possono esserci variazioni di guadagno fino al +/-1%, quindi è possibile che per ottenere esattamente il valore di 3 Volt, si debba cambiare questo valore da 901 a 919.

Una volta tarata la tensione a 3 Volt si dovrebbe abbassare lentamente il cursore fino a stabilizzare le misure e le differenze di guadagno tra i canali dovrebbero essere molto piccole. Se si misura correttamente (alzando il cursore al massimo per andare al valore velocemente e poi abbassandolo a metà, per stabilizzare le cifre), si dovrebbero ottenere differenze intorno a una parte su diecimila.

E' anche possibile verificare la linearità del sistema, impostando come "Amplitude" un valore esattamente a un terzo di quello che dava 3 Volt e controllare che i valori misurati diventino 1 Volt. Anche in questo caso per fare buone misure si deve alzare il cursore, per portare velocemente i valori vicino al valore definitivo e poi abbassare il cursore lentamente, per stabilizzare le cifre.

#### <span id="page-15-0"></span>**Misurare il guadagno degli Adc24 - Immagini**

Il modo più semplice per predisporre le applicazioni è di usare i file di configurazione già pronti.

Sulla applicazione HAL fare click sul riquadro con il nome (a destra del pulsante "Nome") e caricare il file "Adc24\_NoiseTest".

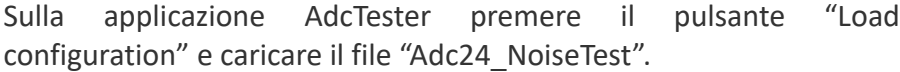

In queste immagini si vede come dovrebbero apparire le applicazioni. Notare che tutti i canali danno valori simili.

Chi volesse controllare i parametri troverà una lista di tutti i parametri di configurazione nella prossima pagina.

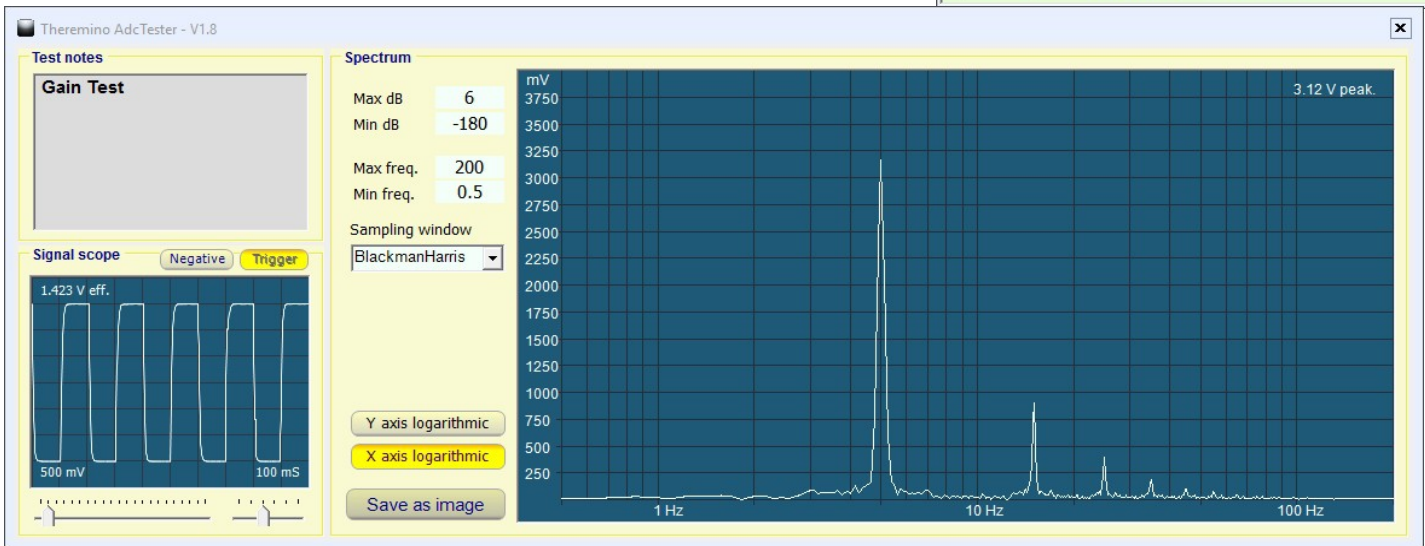

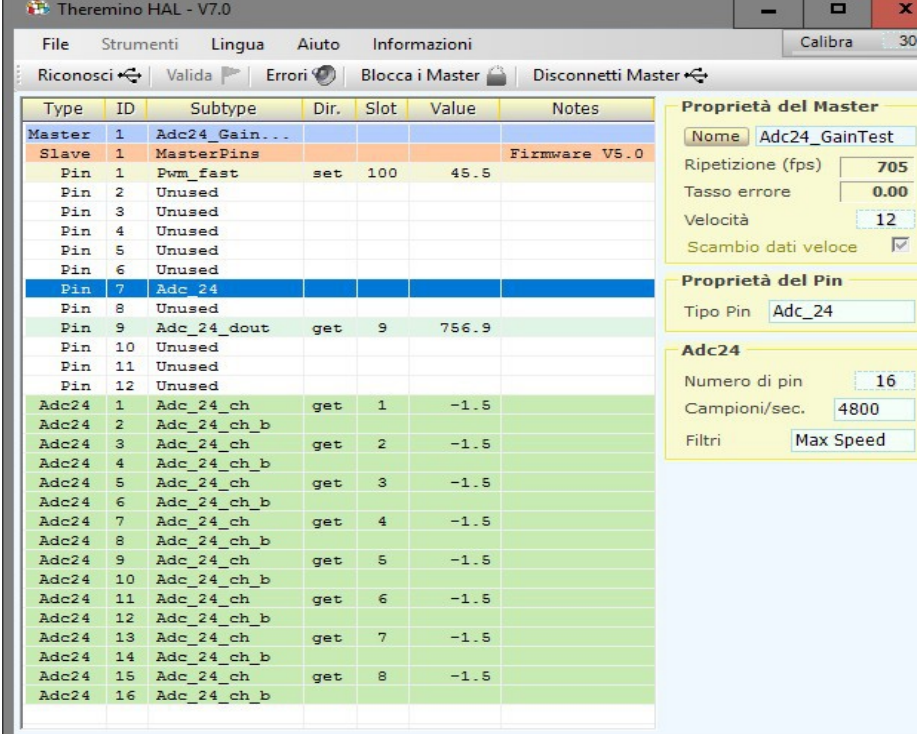

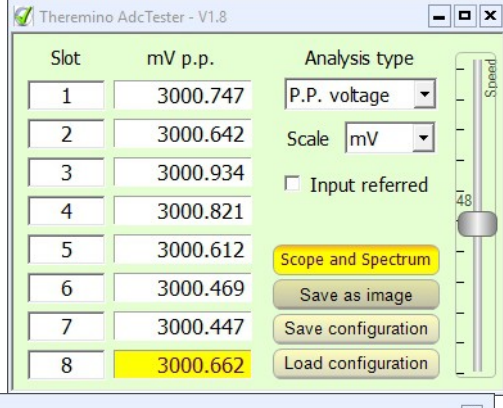

#### <span id="page-16-0"></span>**Misurare il guadagno degli Adc24 - Configurazioni manuali**

Lanciare Theremino WaveGenerator e configurarlo con: Output Slot =  $100$ Amplitude = 910  $S$ hift = 500 Constant speed = NO (casella bianca) Frequency (Hz) = 5  $\bullet$  Waveform = Square Sul Theremino HAL il Pin 1 del Master va configurato con:  $Tipo = PwmFast$ Slot = 100  $\frac{3101 - 100}{2000}$ Min value = 0 Pulsante "Velocità di risposta" disattivato (non di colore arancio) Velocità = 100  $\blacktriangleright$  Frequenza = 15000 Ciclo da 0 a 1000 = Non importa Frequenza da slot = NO (casella bianca) Ciclo da slot = SI (casella con il segno nero) Sul Theremino HAL il Pin 7 del Master va configurato con:  $Tipo = Adc<sub>24</sub>$ Numero di pin = 16 X Campioni/sec. = 4800 ۰ Filtri = Max Speed Sul Theremino HAL gli otto Pin dispari dell'Adc 24 (1, 3, 5, 7, 9, 11, 13, 15), vanno configurati con:  $Tipo = Adc_24-ch$ Slot = 1, 2, 3, 4, 5, 6, 7, 8  $Max value = 3.3$ Min value  $= -3.3$ Pulsante "Velocità di risposta" disattivato (non di colore arancio)  $\bullet$  Velocità = 100 Tipo = Differential Guadagno = 1 ě. Polarizzato a Vmax/2 = NO (casella bianca) Sul Theremino HAL gli otto Pin pari dell'Adc 24 (2, 4, 6, 8, 10, 12, 14, 16), vanno configurati con: Tipo =  $Adc$  24 ch b X Tipo = Differential Guadagno = 1 Polarizzato a Vmax/2 = SI (casella con il segno nero) Il Theremino AdcTester va configurato con: Analisys type = P.P. voltage Scale = Volt Input referred = NO (casella bianca) Scope and Spectrum = SI (casella illuminata di giallo) Il pannello "Signal Scope" va configurato con: Negative = Disabilitato (non di colore arancio) Trigger = Abilitato (di colore arancio) Cursore a sinistra = 500 mV (seconda tacca da sinistra) Cursore di destra = 100 mS (terza tacca da sinistra) Il pannello "Spectrum" va configurato con:  $\n *Max dB = 10*\n$ Min  $dB = -180$ 

 $\blacktriangleright$  Max freq. = 200

- $\blacktriangleright$  Min freq. = 0.5
- Sampling window = NuttallNarrow
- Y axis logaritmic = Disabilitato (non di colore arancio)
- $\blacktriangleright$  X axis logaritmic = Abilitato (di colore arancio)

## <span id="page-17-0"></span>**Misurare l'intermodulazione degli Adc24**

Abbiamo misurato l'intermodulazione ed è risultata praticamente zero su tutti gli esemplari provati.

Nessun difetto di costruzione potrebbe dare risultati diversi da questi, per cui non è necessario provare tutti gli esemplari. Chi volesse provarli ugualmente troverà le configurazioni da impostare nelle pagine seguenti.

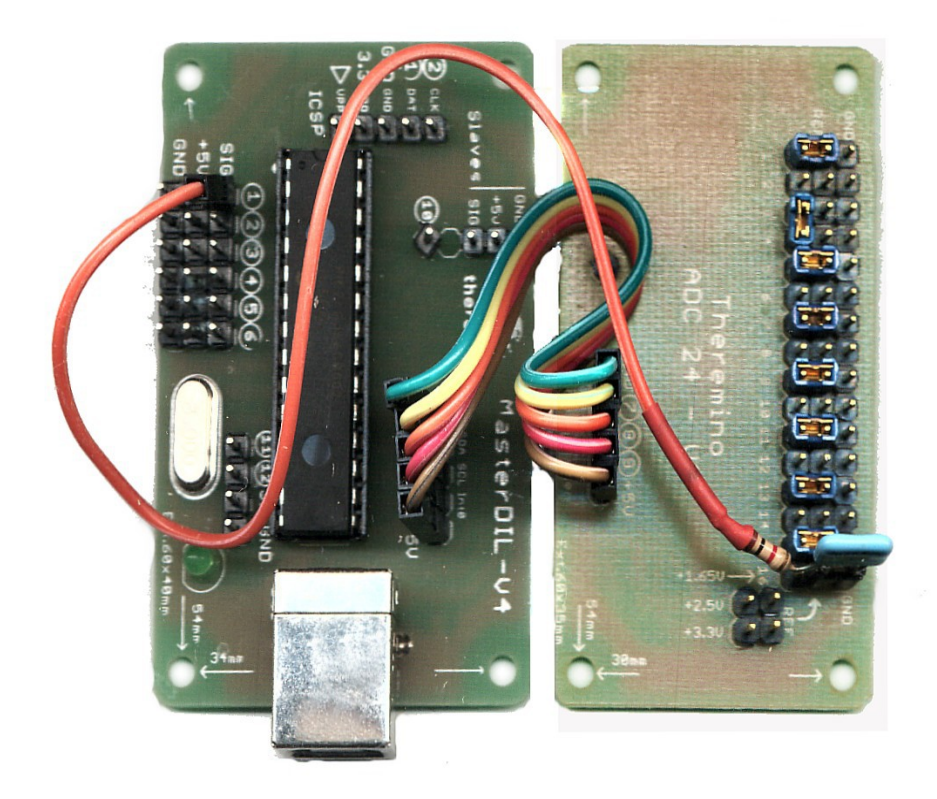

In questa immagine si vede l'Adc24 predisposto per misurare l'intermodulazione tra i canali. Il secondo ingresso ha il ponticello orizzontale, come nelle misure di rumore. Mentre su tutti gli altri ingressi viene iniettato il forte segnale proveniente della uscita PWM del Master.

#### <span id="page-18-0"></span>**Misurare l'intermodulazione degli Adc24 - Materiale necessario**

Per effettuare le misure servono un Theremino Master e alcuni componenti facilmente reperibili. In tutto serviranno una decina di ponticelli (quelli che si usavano per le selezioni dei floppy e degli HardDisk).

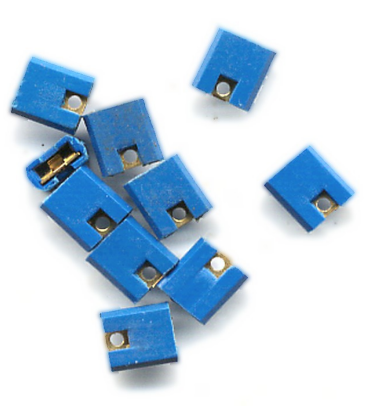

Si posizionano i ponticelli in verticale, per collegare gli ingressi alla barra centrale (REF) come visibile nella immagine seguente. Attenzione che non ci devono essere ponticelli sui connettori 1.65V, 2.5V e 3.3V.

Il ponticello del secondo canale (Pin 3 e 4), viene invece messo in orizzontale come nelle misure di rumore.

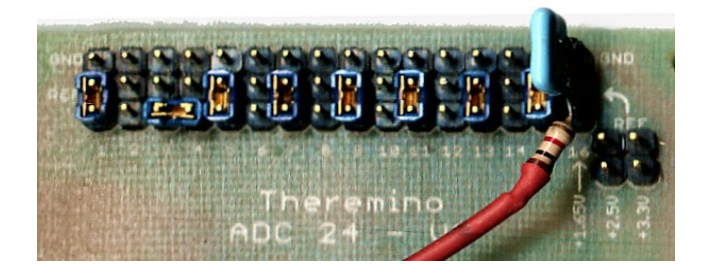

Nella barra centrale (REF) viene iniettato il segnale di test, con l'adattatore visibile qui di fianco. Lo stesso che si usa per la misura del guadagno.

L'adattatore va collegato con il filo singolo al segnale del Pin 1 del Master. Il connettore con il condensatore e la resistenza va collegato al Pin 16 del Theremino Adc24. Il lato della resistenza al polo centrale "REF" e il lato senza resistenza al polo vicino al bordo della piastra, segnato come "GND".

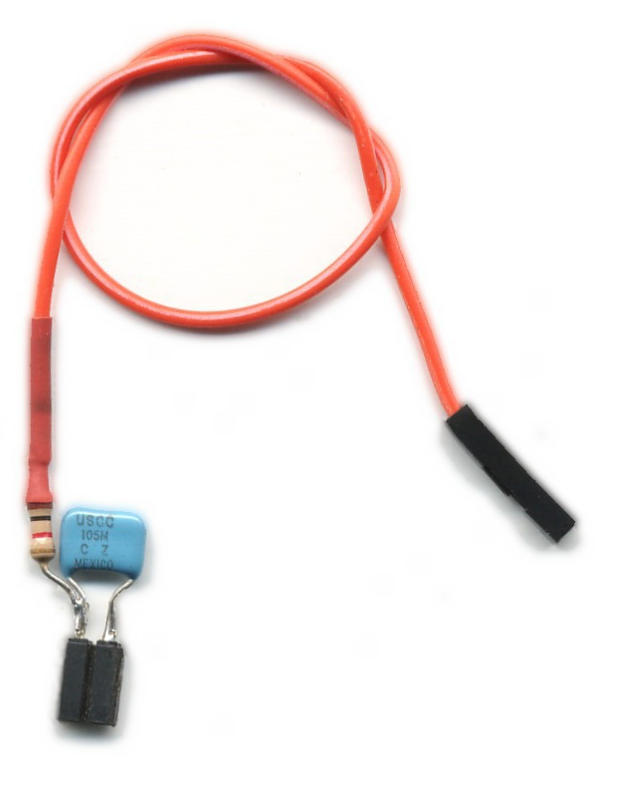

Questo adattatore è un semplice filtro passa basso, composto da un resistore da 1 kohm (1/4 o 1/8 di watt) e un condensatore da 1 uF di qualunque tipo. Se il condensatore è elettrolitico ricordarsi di collegare il negativo al lato opposto del resistore, che verrà quindi collegato alla massa (GND).

#### <span id="page-19-0"></span>**Misurare l'intermodulazione degli Adc24 - Impostare il WaveGenerator**

Il Wave Generator dovrebbe essere già impostato con i parametri adeguati per questo test:

- $\rightarrow$  OutputSlot = 100
- Amplitude = 20 (ma è possibile alzarlo fino a 1000 per saturare gli ingressi)
- $\triangle$  Shift = 500
- $\blacklozenge$  Constant speed = disabilitato
- $\triangle$  Frequency = 5 Hz
- $\rightarrow$  Waveform = Square

Si possono fare esperimenti con la ampiezza, il valore 910 che si usa per le misure di guadagno provoca una forte saturazione dato che in questo test i canali amplificano per 128. Invece il valore 20 genera un segnale molto forte, al limite della saturazione.

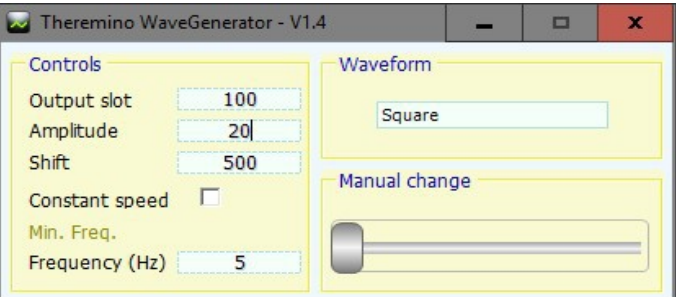

#### <span id="page-20-0"></span>**Misurare l'intermodulazione degli Adc24 - Immagini**

Il modo più semplice per predisporre le applicazioni è di usare i file di configurazione già pronti.

Sulla applicazione HAL fare click sul riquadro con il nome (a destra del pulsante "Nome") e caricare il file "Adc24\_ImodTest".

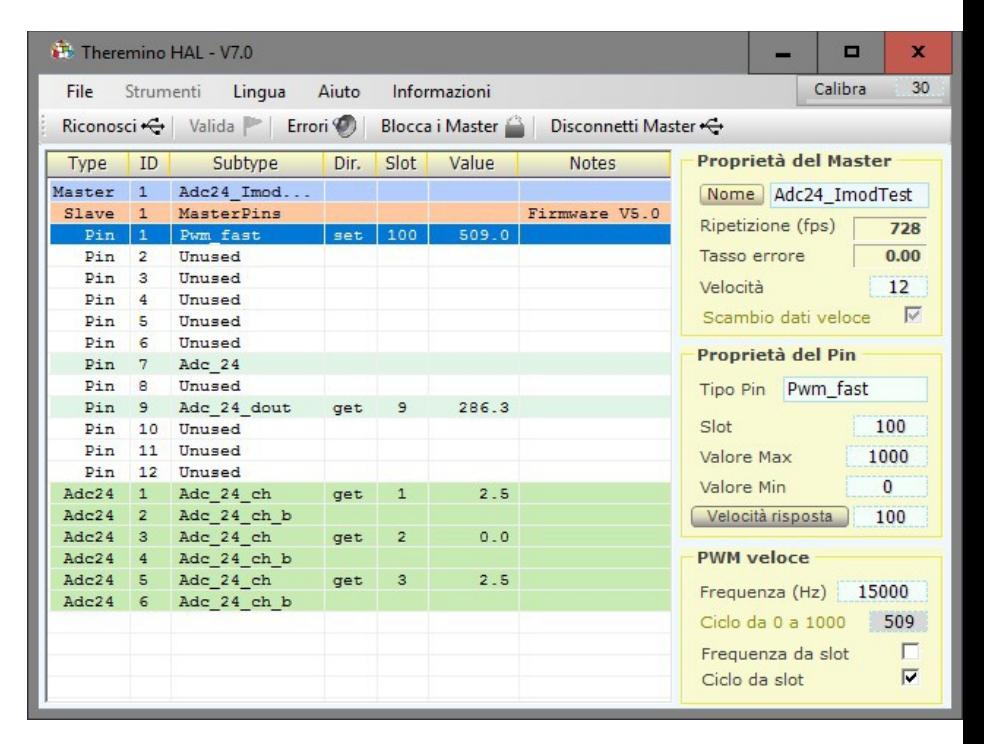

Sulla applicazione AdcTester premere il pulsante "Load configuration" e caricare il file "Adc24\_ImodTest".

Controllare che sia selezionata (in giallo) la casella dello Slot 2, per inviare il suo segnale all'oscilloscopio e all'analizzatore di spettro.

In queste immagini si vede come dovrebbero apparire le applicazioni. Chi volesse controllare i parametri troverà una lista di tutti i parametri di configurazione nella prossima pagina.

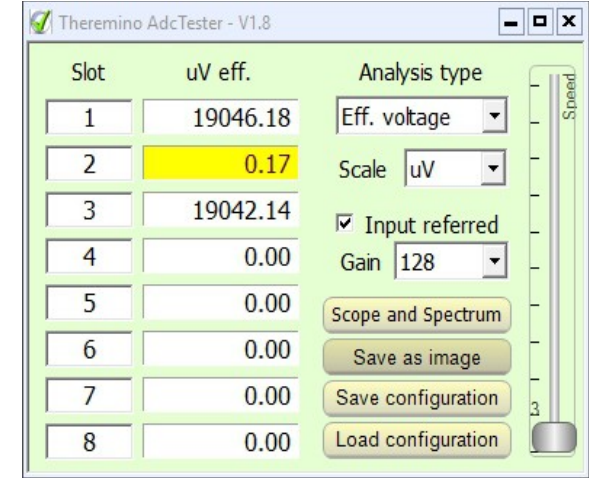

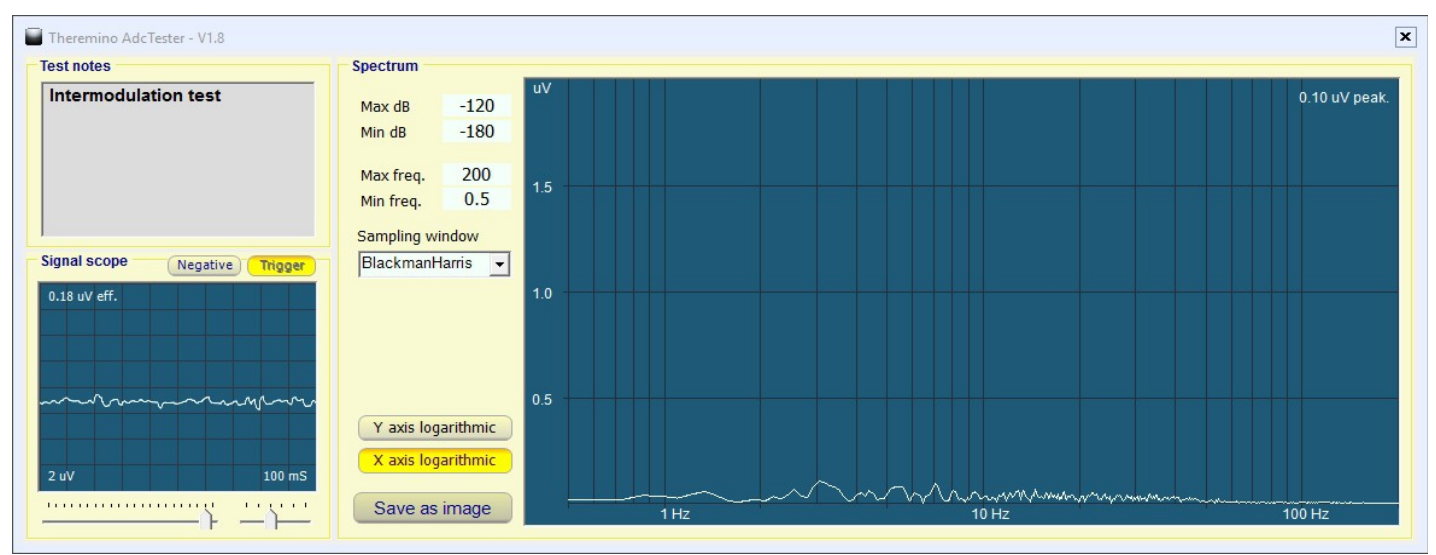

#### <span id="page-21-0"></span>**Misurare l'intermodulazione degli Adc24 - Configurazioni manuali**

```
Lanciare Theremino WaveGenerator e configurarlo con:
        Output Slot = 100Amplitude = 20Shift = 500
         Constant speed = NO (casella bianca)
         Frequency (Hz) = 5
    \bullet Waveform = Square
Sul Theremino HAL il Pin 1 del Master va configurato con:
    Tipo = PwmFastSlot = 100
    \frac{3101 - 100}{2000}Min value = 0
    Pulsante "Velocità di risposta" disattivato (non di colore arancio)
       Velocità = 100
     \blacktriangleright Frequenza = 15000
     Ciclo da 0 a 1000 = Non importa
       Frequenza da slot = NO (casella bianca)
    Ciclo da slot = SI (casella con il segno nero)
Sul Theremino HAL il Pin 7 del Master va configurato con:
        Tipo = Adc<sub>24</sub>Numero di pin = 6
    X
        Campioni/sec. = 600
    ě
        Filtri = Max Speed
Sul Theremino HAL i primi tre Pin dispari dell'Adc 24 (1, 3, 5), vanno configurati con:
    Tipo = Adc_24-chSlot = 1, 2, 3Max value = 3.3Min value = -3.3Pulsante "Velocità di risposta" disattivato (non di colore arancio)
    Velocità = 100Tipo = Differential
        Guadagno = 128
    Ā.
        Polarizzato a Vmax/2 = NO (casella bianca)
Sul Theremino HAL i primi tre Pin pari dell'Adc 24 (2, 4, 6), vanno configurati con:
        Tipo = Adc24 ch b
    T
       Tipo = Differential
       Guadagno = 128
    Polarizzato a Vmax/2 = SI (casella con il segno nero)
Il Theremino AdcTester va configurato con:
    Analisys type = Eff. voltage
        Scale = uV
    š
        Input referred = SI (casella con il segno nero)
        Gain = 128
        Scope and Spectrum = SI (casella illuminata di giallo)
Il pannello "Signal Scope" va configurato con:
     \blacktriangleright Negative = Disabilitato (non di colore arancio)
        Trigger = Disabilitato (non di colore arancio)
     Cursore a sinistra = 2 uV (penultima tacca a destra)
      Cursore di destra = 100 mS (terza tacca da sinistra)
Il pannello "Spectrum" va configurato con:
     Max dB = -120Min dB = -180Max freq. = 200
       Min freq. = 0.5\bullet Min rreq. – 0.5<br>Sampling window = NuttallNarrow
```
 $\blacktriangleright$  X axis logaritmic = Abilitato (di colore arancio)